## Why are we giving you access to your notes online?

# Add My Pregnancy Notes to your phone home screen

- Open web browser
- Launch www.mypregnancynotes.com

#### iOS (Safari)

• Select the action button highlighted in green below

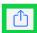

• Scroll down and select add to home screen

Add to Home Screen

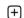

- Click add
- Android (Chrome)
- select the action button highlighted in green below

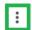

• Scroll down and select add to home screen

Add to Home screen

Click add

#### **Contact Us**

Doncaster and Bassetlaw Teaching Hospitals Armthorpe Road Doncaster DN4 5PW

Maternity Triage – 01302 642711 Switchboard – 01302 366666

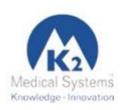

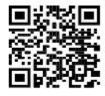

www.k2ms.com/Contact-us

0059-9-0069

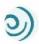

## **My Pregnancy Notes**

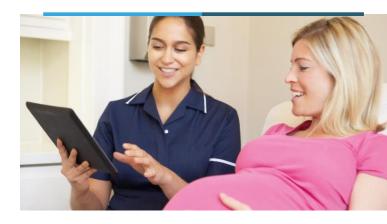

**Doncaster and Bassetlaw Hospitals** 

**NHS Foundation Trus** 

The new way to view and interact with your maternity notes online

www.mypregnancynotes.com

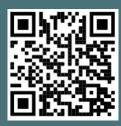

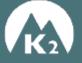

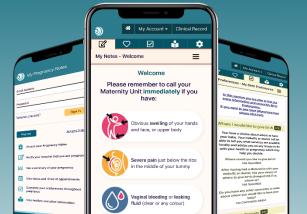

#### Why should I use My Pregnancy Motes?

better with your clinicians. wherever and whenever you wish and communicate produce a tool which you can use to access your notes We have been working very with hard other hospitals to

you need it. care and the leaflets and information you need, whenever enable you access to up to date information about your information than ever about you preferences. It will your care and provide your clinicians with more My Pregnancy Notes will allow you to be more involved in

which can be seen in real time by your clinician. able to enter these observations straight into your notes, the case, they will discuss this with you, and you will be of your care (Blood pressure, Temperature etc.). If this is Your clinician may also discuss the need to monitor a part

#### What if I need help?

you with the use of My Pregnancy Motes. However below there are links to help guides to help always be your midwife or doctor giving your care. If you need help, the first person to contact should

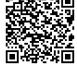

pampton-blood-pressure-mo https://help.k2ms.com/portal/kb/

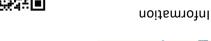

Patient Information

User Guides

information monitoring/general/patienthampton-blood-pressurehttps://help.k2ms.com/portal/kb/

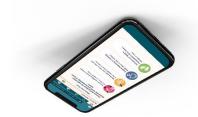

#### What can I do on My Pregnancy Motes?

#### My Notes:

- Welcome page with advice on when to call your
- Add information to your notes including questions or midwife courtesy of MAMA Academy.

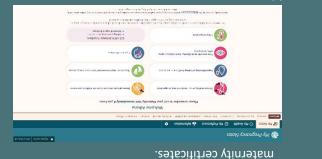

#### My Health:

- Record a private diary and
- clinician. Add observations if you have been asked to by your

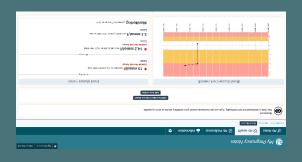

### My Preferences/information and Settings:

- Access information leaflets and links. Add in preferences for your pregnancy and birth.
- Take control of some of the things you see in your

notes.

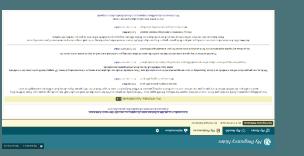

#### Registering for My Pregnancy Notes

linked to your account. care with us, you will be able to create a new pregnancy once. If you ever get pregnant again and wish to have your You will only ever need to register for My Pregnancy Notes

- Open web browser on PC/Tablet/Phone
- launch www.mypregnancynotes.com

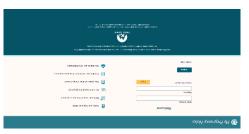

- Click Register
- Click I am a pregnant woman
- Complete registration Details
- Your email will become your username
- Click Verify Email
- Navigate to your email
- Upen email
- Click Verify Email

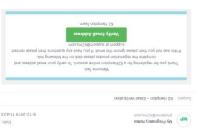

- Create Password
- Click Complete Registration
- this pregnancy You will be asked to complete a registration form for
- Click Complete Registration
- Complete form
- Select Doncaster or Bassetlaw Hospital
- share data please discuss this with your midwife. What Complete data sharing consent (if you do not wish to

your data is used for will be discussed with you).

Click Submit